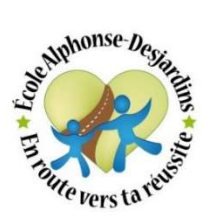

## Paiement de l'état de compte

## par Internet

Pour effectuer un paiement par Internet auprès de votre institution financière, il suffit de faire une recherche parmi les fournisseurs avec le mot « Affluents », pour trouver le Centre de services scolaire des Affluents. Vous n'aurez alors qu'à sélectionner le compte « Effets scolaires ». Vous trouverez votre numéro de référence débutant par ES dans le haut de l'état de compte. Il y en a un pour le père et un pour la mère. Si votre enfant a changé d'école, sachez que le numéro de référence a également changé. Vous devrez donc remplacer l'ancien numéro de référence par le nouveau. Veuillez noter que le délai de traitement d'une transaction par l'institution financière est d'environ 48 heures ouvrables avant que les sommes ne soient déposées au compte du Centre de services scolaire des Affluents.